# **BD15LR DC brushless motor driver**

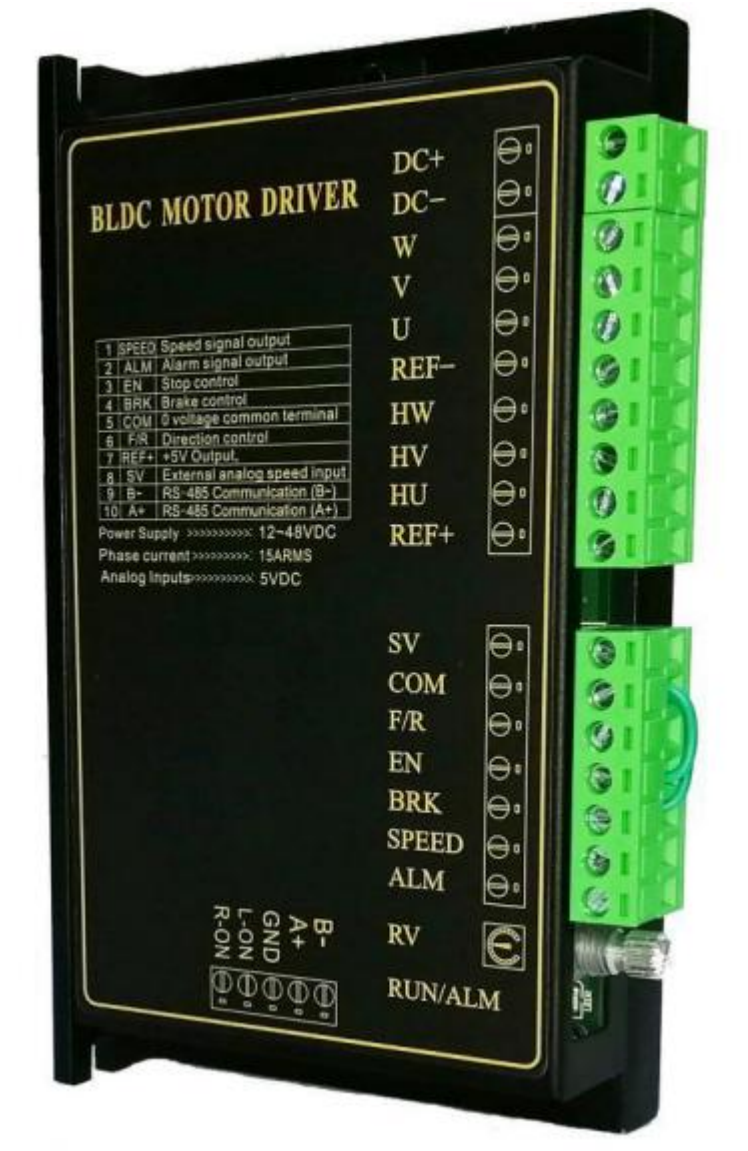

#### **Overview:**

BD15LR is a high-performance DSP as the computing core, a multi-function control mode DC brushless driver. The all-digital design enables it to have flexible and diverse input control methods, complete software and hardware protection functions, and the driver can be connected to the computer through the RS-485 communication interface to achieve parameter adjustment, protection parameters, motor parameters, acceleration and deceleration time and other parameters.

#### **Introduction:**

- Acceleration/deceleration time setting
- Motor pole number selection
- Open/closed loop control
- Maximum current output setting
- Motor stall torque retention
- Various alarm indications
- Built-in potentiometer RV speed control
- External potentiometer speed control Control
- External analog signal speed control
- PWM speed control
- RS-485 communication control
- Automatic reset and restart after alarm

# **Installation dimensions(mm):**

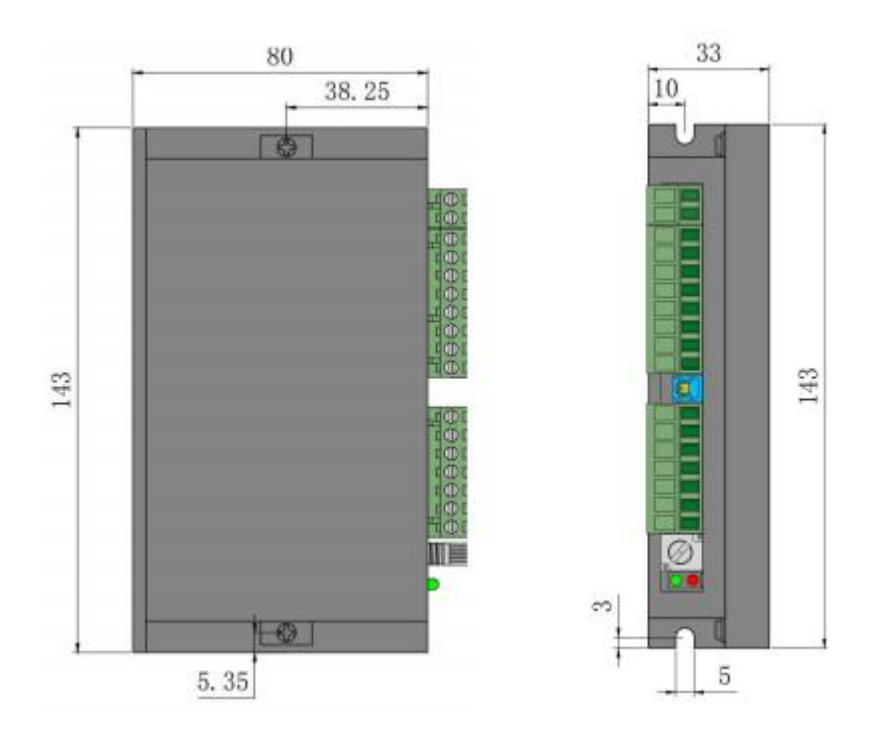

# **Electrical parameters:**

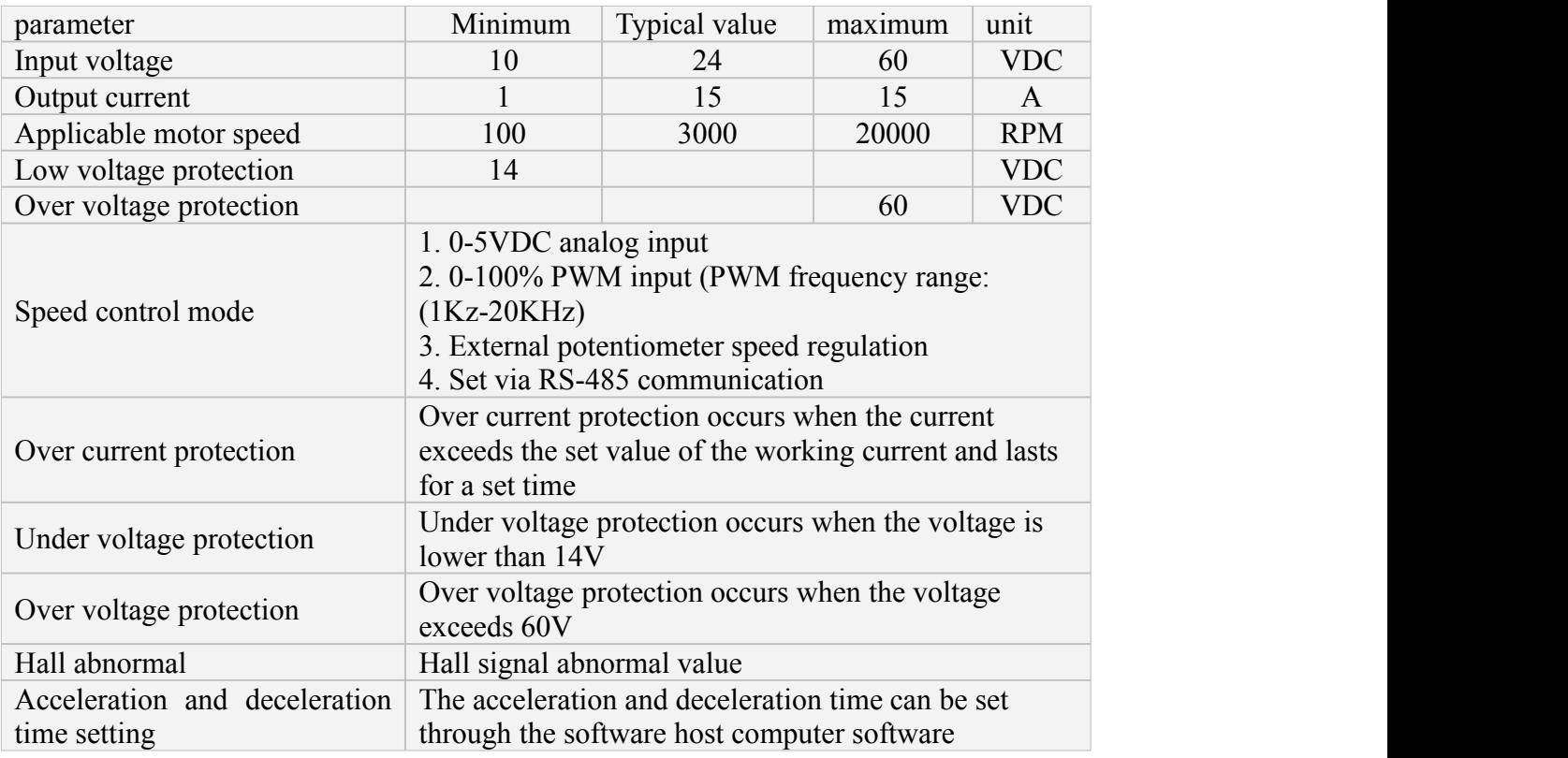

# **Environmental indicators:**

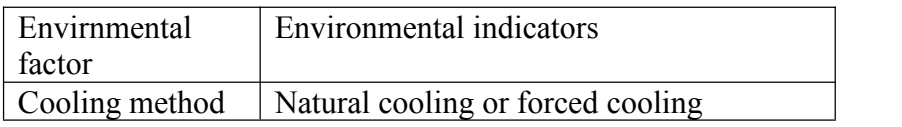

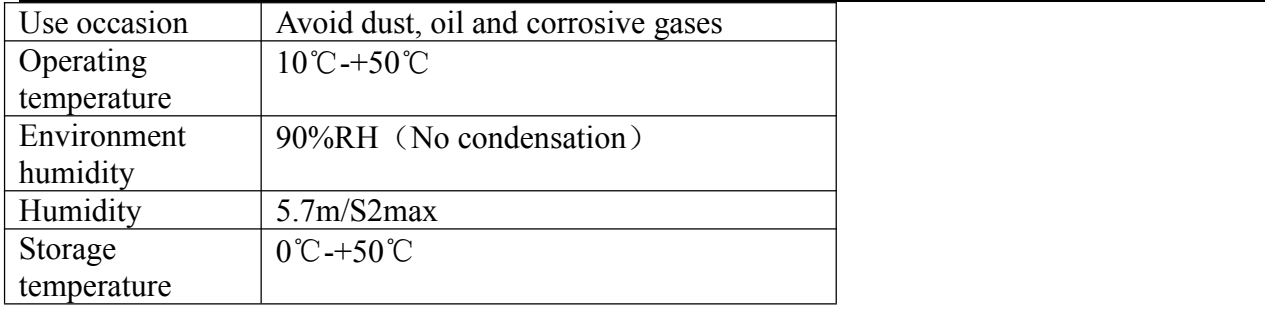

# **Driver interface and wiring diagram**:

# **Drive interface**

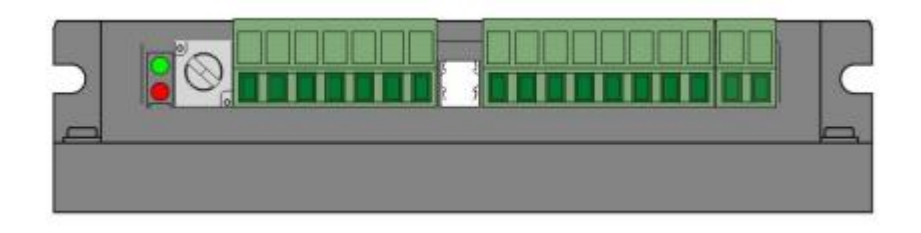

# **Port signal description:**

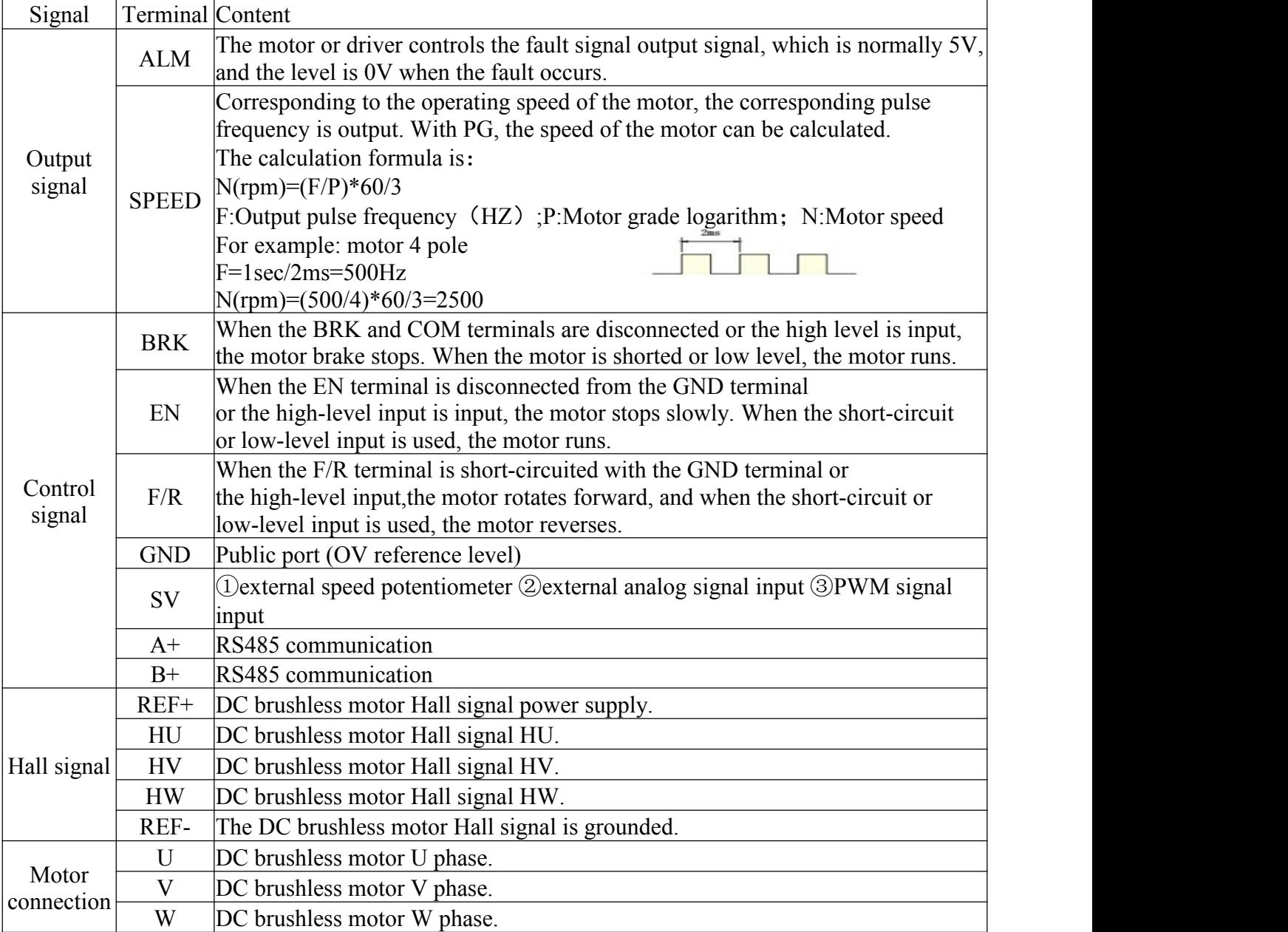

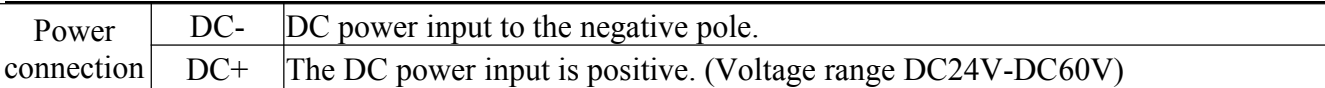

#### **Output signal diagram**

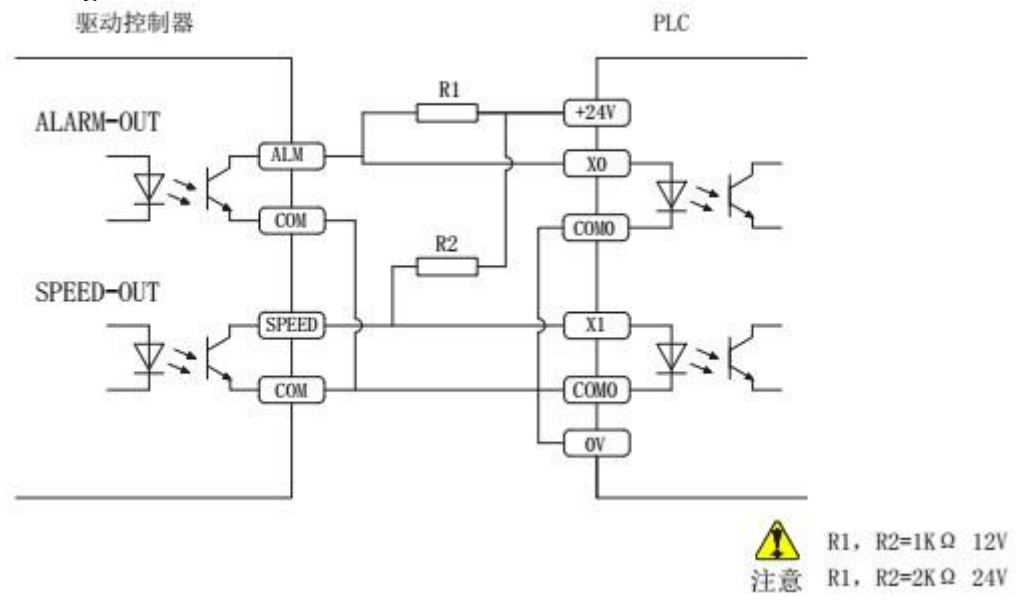

Restart function after alarm When the motor is locked, the drive will stop working for 3 seconds, and then the drive will automatically start. After restarting, if there is another fault, it will alarm, the protection function will be activated, and it will stop working.

#### **Start and stop (EN)**

The factory setting of the EN and GND terminals is to open the EN and GND terminals. When the power is turned on, the motor does not run. Requires both EN and BRK to be connected to GND to run. Connect or disconnect the EN and GND terminals to control the running and stopping of the motor. The motor starts when the EN terminal and the GND terminal are connected. Otherwise, the motor will decelerate and stop.

◆By connecting a switch between EN and GND or using PLC to control its on-off, the switch between start and stop of the motor can be realized.

#### **Fast stop(BRK)**

The factory setting of the BRK terminal and the GND terminal is that the BRK terminal and the GND terminal are open. When the power is turned on, the motor does not run. Requires both EN and BRK to be connected to GND for operation. Connect or disconnect terminals BRK and GND to control motor start and quick stop. When disconnecting the connection wire between the BRK terminal and the GND terminal, the motor stops quickly.

◆By connecting a switch between BRK and GND or using PLC to control its on-off, the switch between motor start and brake stop can be realized.<br>The difference between EN and BK and their use options:

①EN control is natural stop; BRK control is quick stop

②EN and BK control have the same starting state.

③When one of the modes of EN or BRK is selected to control the start and stop, the wiring of the other mode should be kept connected.

#### **Direction control(F/R)**

The factory setting of the F/R terminal and the GND terminal is that the F/R terminal and the GND terminal are not connected. When the power is turned on, the motor rotates forward. Connecting or disconnecting the F/R terminal and the GND terminal can control the forward and reverse rotation of the motor. When disconnecting the F/R terminal and the GND terminal, the motor reverses. When connecting the connecting wire between F/R terminal and GND terminal, the motor rotates forward.

### **The choice and setting of the speed control mode**:

#### **Speed control with built-in potentiometer RV**

Turn the built-in speed potentiometer RV clockwise and the motor starts to run. Continue to rotate clockwise and the motor speed increases. Rotate the built-in speed potentiometer RV counterclockwise to reduce the motor speed; continue to rotate counterclockwise to the minimum limit position. At this time, the built-in speed regulating potentiometer RV is closed, and the motor stops running.

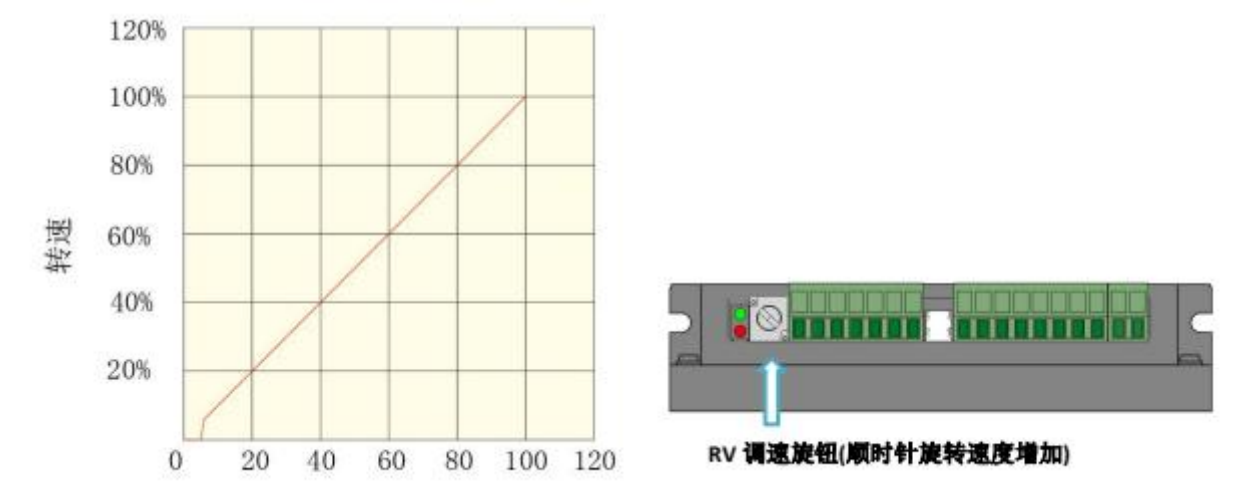

#### **Use an external potentiometer to adjust speed**

When using an external speed potentiometer to adjust the speed, please use a suitable potentiometer with a resistance value of 10KΩ. The middle terminal of the potentiometer is connected to the SV terminal, and the terminals on both sides are respectively connected to the 5V and GND terminals.

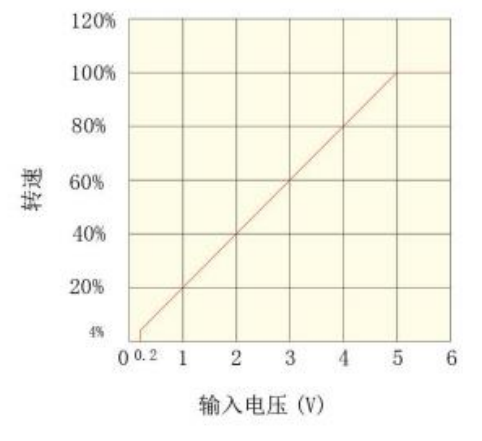

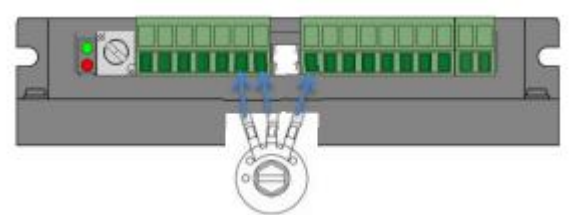

When the input voltage is about 0.2V, the motor speed is 5% of the maximum speed; when the input voltage is about 5V, the motor speed is the maximum speed. The maximum speed value depends on motor size and supply voltage.

#### **Using PWM speed control (external analog speed control)**

When it is necessary to switch to the external SV input control speed mode, the built-in potentiometer RV must be turned counterclockwise to the minimum state. That is, turn the built-in potentiometer RV counterclockwise to the limit position.

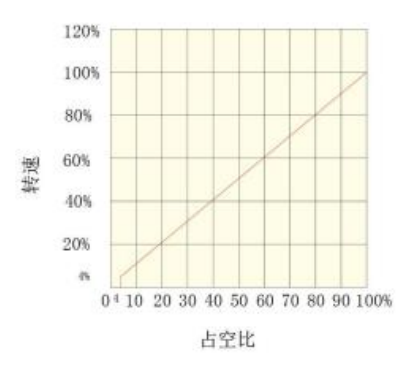

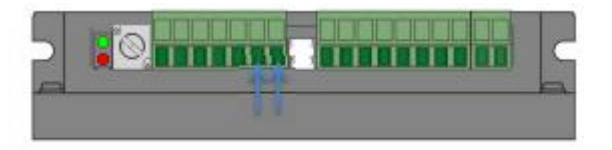

PWM speed control or analog input port When the duty cycle is 4%, the motor speed is 4% of the maximum speed; when the duty cycle is 100%, the motor speed is the maximum value. The maximum speed value depends on motor size and supply voltage.

### **Status indication. Exception handling:**

#### **Status indication**

When the motor has over current, Hall input error, stall, over temperature, over voltage, etc., the driver will send an alarm signal.

At this time, the fault alarm output (ALM) and the common terminal (COM) will be turned on, so that the fault alarm output (ALM) becomes low, and at the same time the driver stops working and the alarm light flashes.

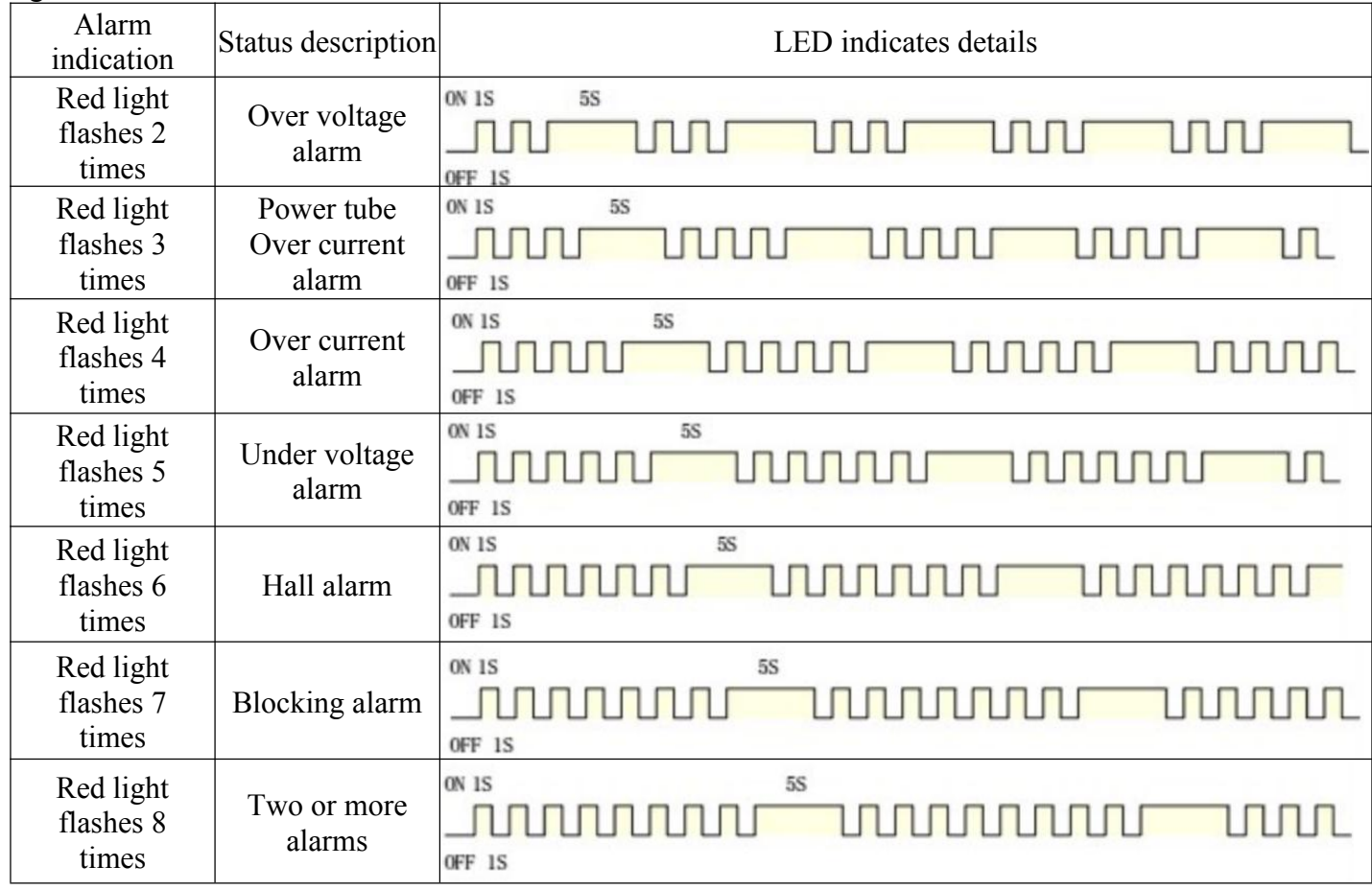

## **Exception handling**

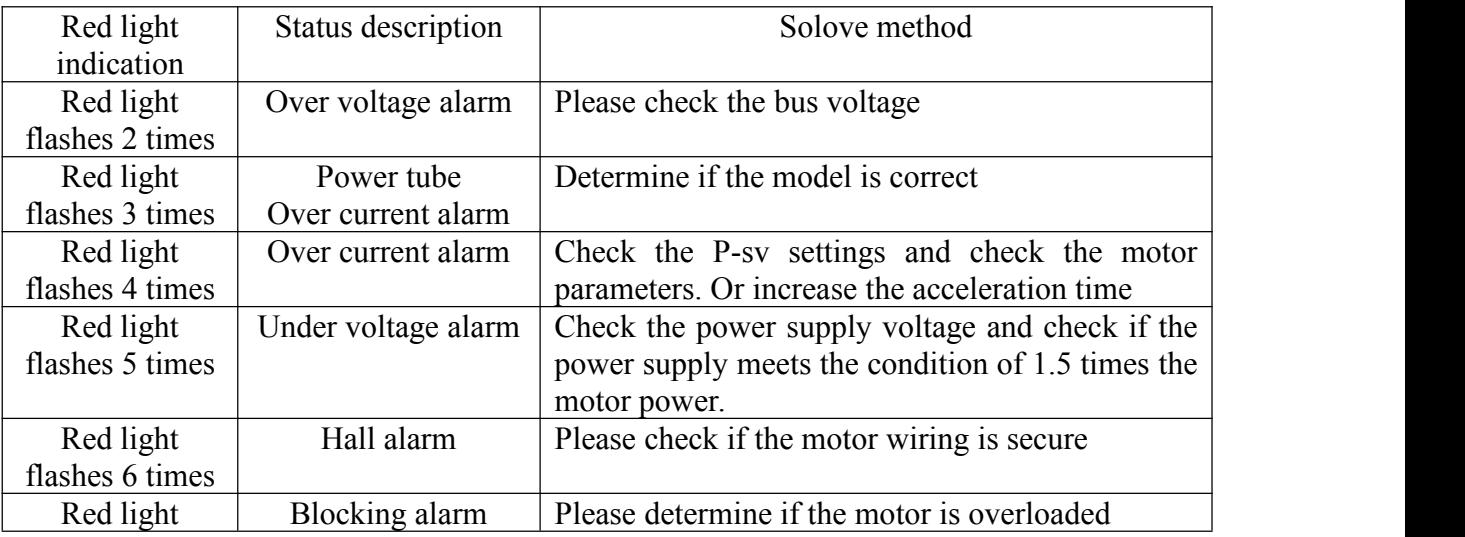

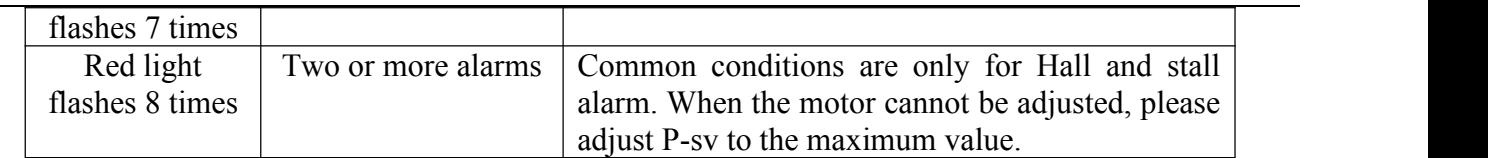

#### **MODBUS RS485 cimmunication:**

.

The company's series of drive controllers provide users with a common RS485 communication interface in industrial control. The communication protocol adopts the MODBUS standard communication protocol. The controller can be used as a slave to communicate with the host computer (such as PLC controller and PC) which has the same communication interface and adopts the same communication protocol to realize centralized monitoring of the controller. The address broadcast function can be used to realize the multi-machine linkage and synchronous action of the controller. The MODBUS communication protocol of this controller is RTU mode, the following is the detailed description of the communication protocol of this controller

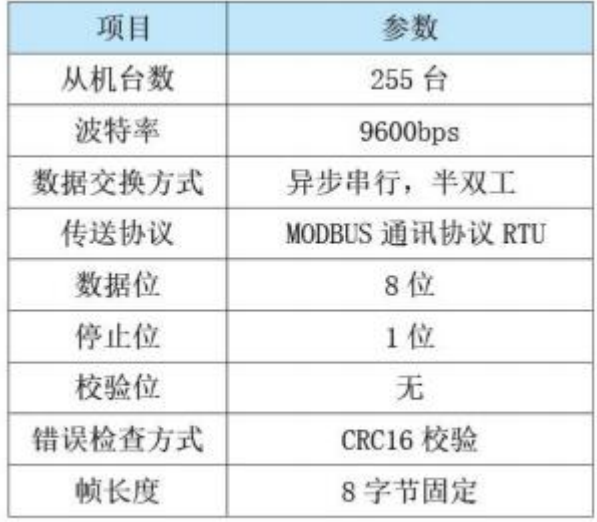

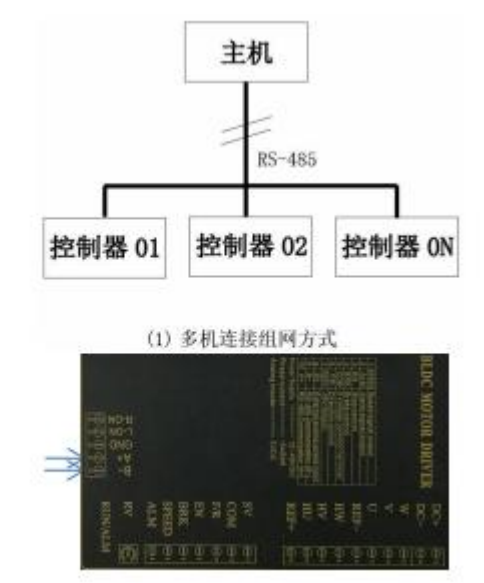

## **8.1: Communication protocol mode**

PC or PLC can work as the host to control the drive. The specific communication methods are as follows:

- (1) The drive is a slave machine, and the master-slave type point-to-point communication.
- (2) The drive is a slave, and the master controls multi-slave communication.
- (3) When the master uses the broadcast address to send commands, multiple slaves run synchronously.
- When the master uses the broadcast address to send commands, the slaves do not respond.
- (4) MODBUS communication protocol RTU mode.

### **8.2: Write data description**

The transmission mode is asynchronous serial, half-duplex transmission mode. At the same time, only one of the master and the slave can send data, and the other can only receive data. In the process of serial asynchronous communication, data is sent frame by frame in the form of messages.

For example: Slave address 1 as an example.

Step 1: Send 485 enable: 010600B60001A9EC Slave return: 010600B60001A9EC 485 enable can only be sent once per power-on, and the delay can be more than 150MS.

Step 2: Send forward rotation command: 010600660001A815 Slave return: 010600660001A815 Set the motor to forward rotation with a delay of more than 150MS.

Step 3: Send speed command: 0106005603E86964 Slave return: 0106005603E86964 Set the speed to 1000 rpm and delay more than 150MS.

For other functions, please refer to the following write data table for control settings.

The following is the slave address is 1, the function code and check code when writing, if the value changes, the CRC check code should be recalculated according to RTU.

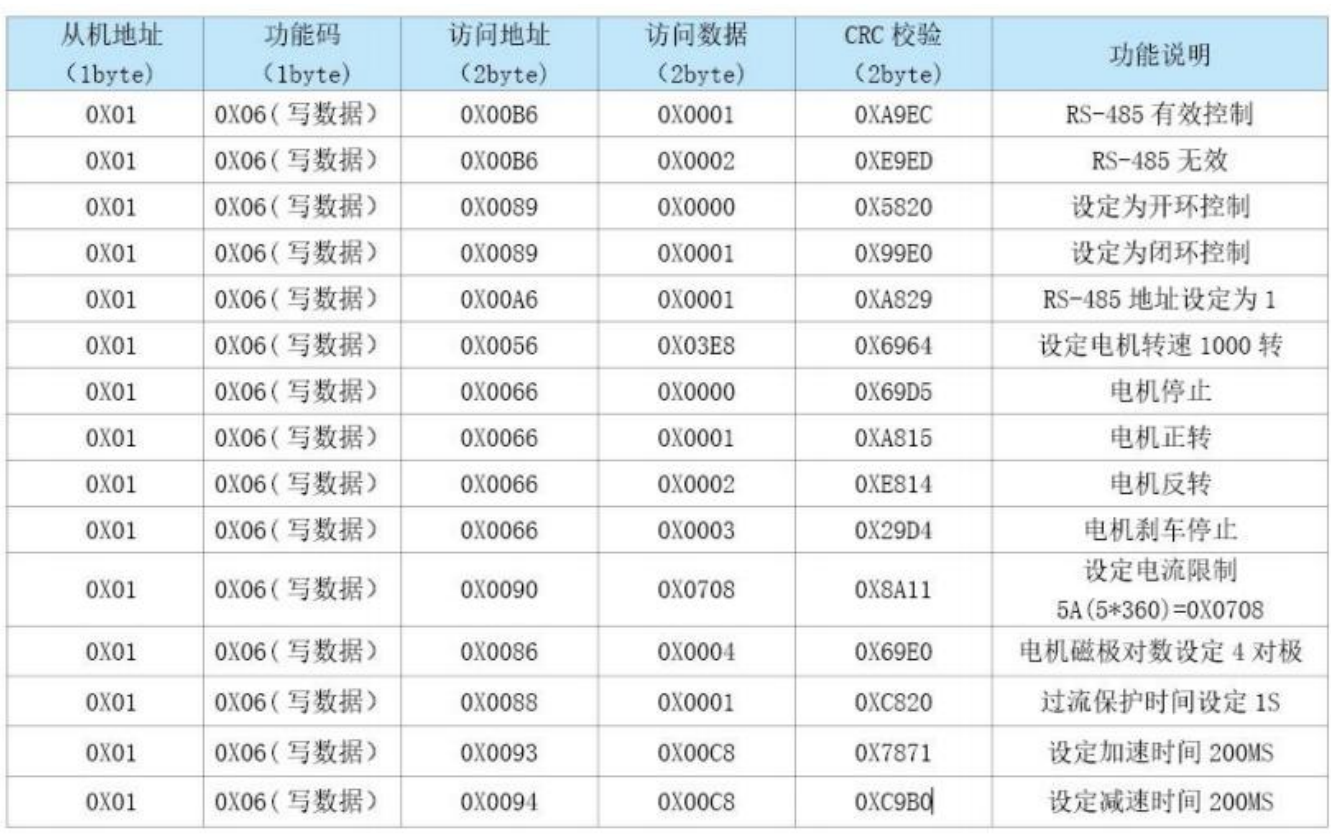

# **8.3: Instructions for reading data**

For example: slave address 1 as an example.

Send read speed command: 0103005F0001B418 Slave return: 01030203E8XXXX Read motor speed of 1000 rpm, CRC check will delay more than 150MS according to the read speed change.

Send read current command: 010300C600016437 Slave return: 01030203E8XXXX Read current parameter (1000/100)=10A Read current 10A with a delay of more than 150MS.

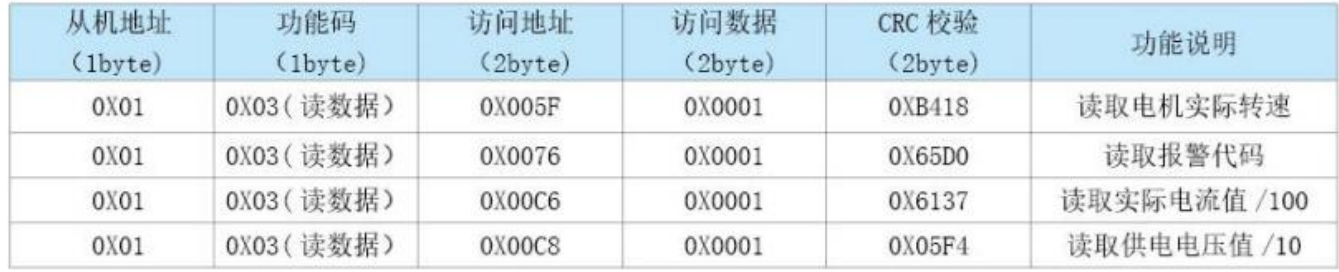